## Historical Analytics / Authentication Use Case

You can monitor and determine conversion rate, enrollment results, authentication results, and authorization results by reseller billing country, currency, and payment type method.

## Historical Analytics Authentication: Authorization Conversion Rate

Review the positive and negative changes for authentication by count from the prior period for authorization conversion rate, enrollment results, authentication results, and authorizations. Also explore declines by reason code.

- 1. From the left navigation panel go to Analytics > Historical > Authentication.
- 2. For the selected time period, you can review changes in conversion rate, enrollment and authentication results, and authorizations compared to the prior time period. These measures apply to the Authentication by Count metrics (green indicates positive and red indicates negative) within that period and the Authentication by Result Trend bar chart.
- 3. In the Choose a filter drop-down menu, choose Billing Country and select a country.
- 4. Note how the metrics and chart change with the new filter.
- 5. In the Choose a filter drop-down menu, choose Payment Type Method as an additional filter and select Visa.
- 6. Note how the metrics and chart change with the additional filter.
- 7. Further filter by changing the selections for Billing Country or Payment Type Method to compare and benchmark performance.
- 8. Select the Show Tabular View toggle to see the data and dimensions filtered using Billing Country and Payment Type Method.
- 9. To explore data further, click the Export button. A pop-up menu appears with two selections: Export as CSV or Export as JSON.

Using a systematic approach, you can monitor and determine results for enrollment, authentication, and authorization plus conversion rate by reseller billing country, currency, and payment type method. Examine tabular data based on user selections to compare and benchmark against. Then, download the data in your preferred format.

For more information contact your CyberSource account rep or visit us at https://www.cybersource.com/en-us/support.html

CYBERSOURCE, VISA U.S.A. INC., OR ANY OF THEIR AFFILIATES DO NOT MAKE ANY WARRANTIES AS TO THE ACCURACY OF THE DASHBOARD OR THE DATA CONTAINED THEREIN.

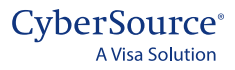